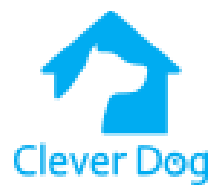

De video's opslaan en bekijken op uw p.c of laptop.

## Download de App voor windows. (Win7 and above)

Zi[e www.cleverdog.online](http://www.cleverdog.online/) tab instructie.

Of download hier de App.<http://www.cleverdog.com.cn/services/download/>

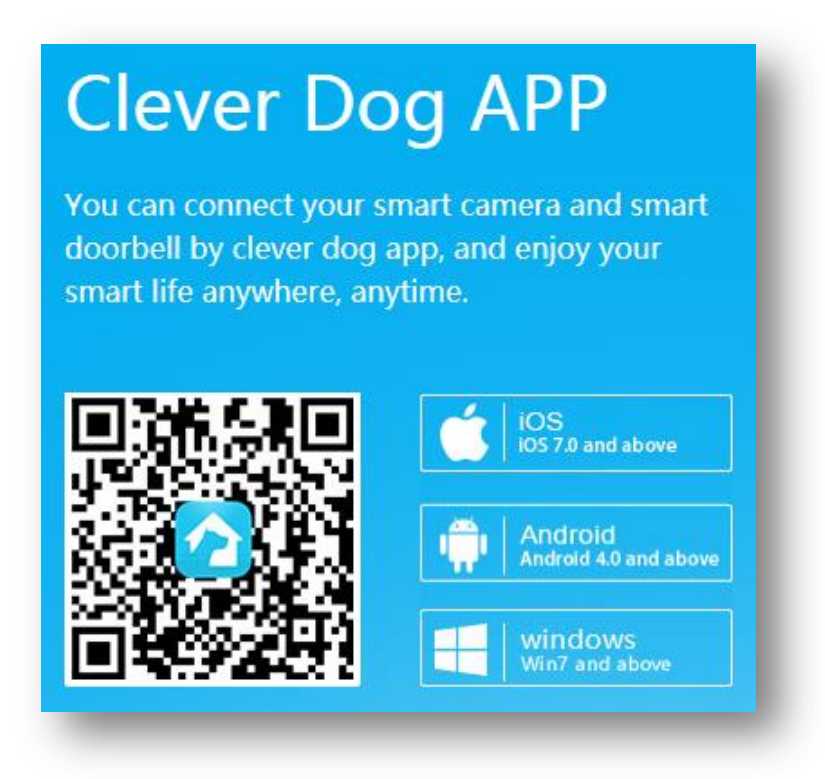

Installeer de App en log in met uw gebruikersnaam en wachtwoord.

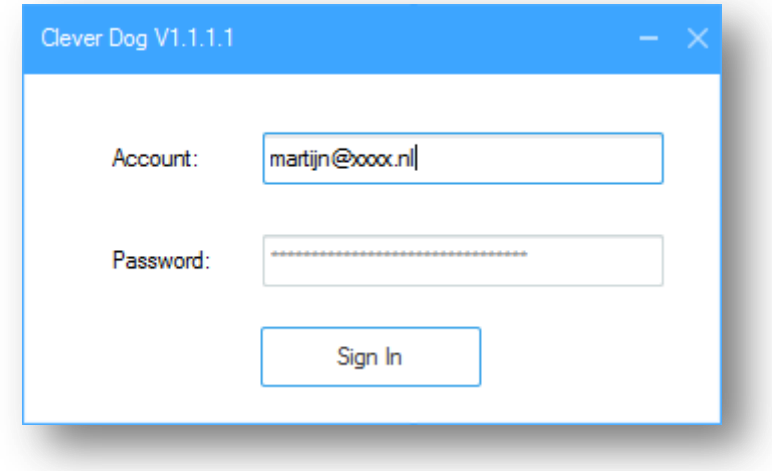

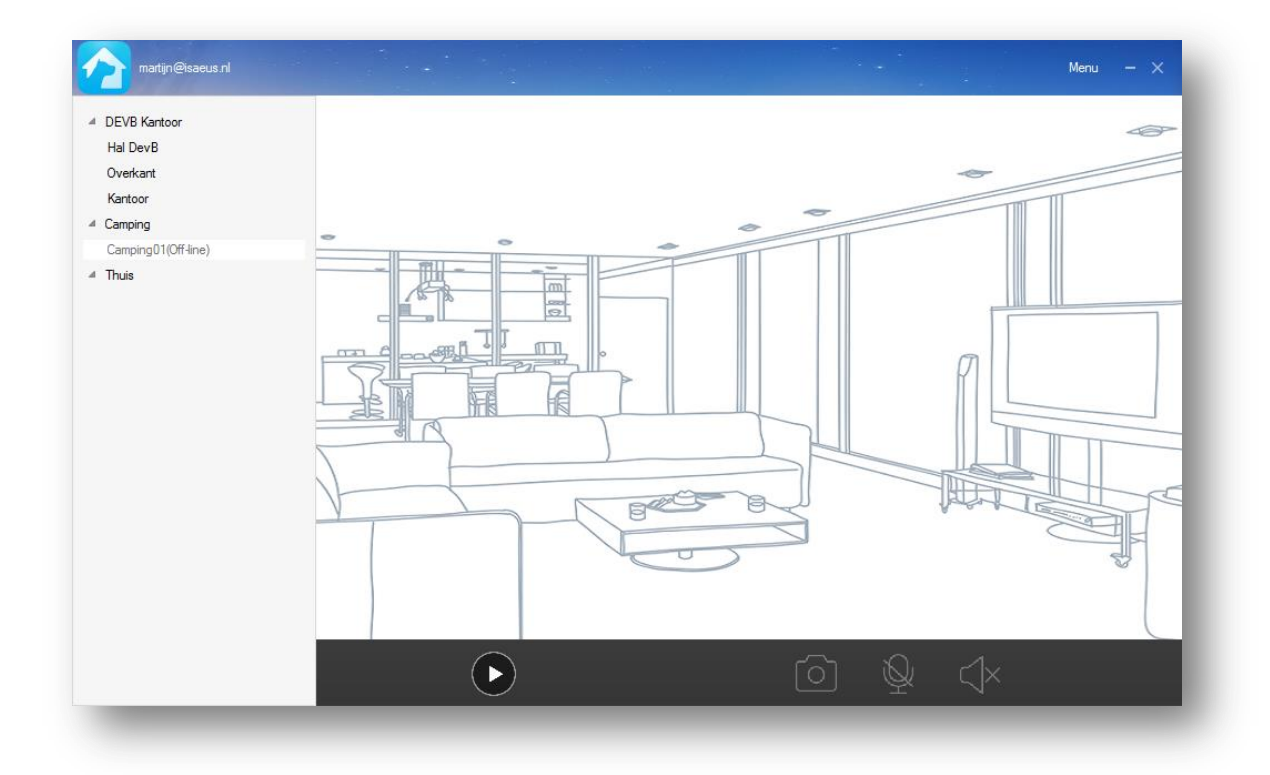

## Steek de micro SD kaart in de p.c. of laptop

Ga naar het menu. (rechtsboven)

Selecteer Export Video.

Er verschijnt een overzicht met alle opnames.

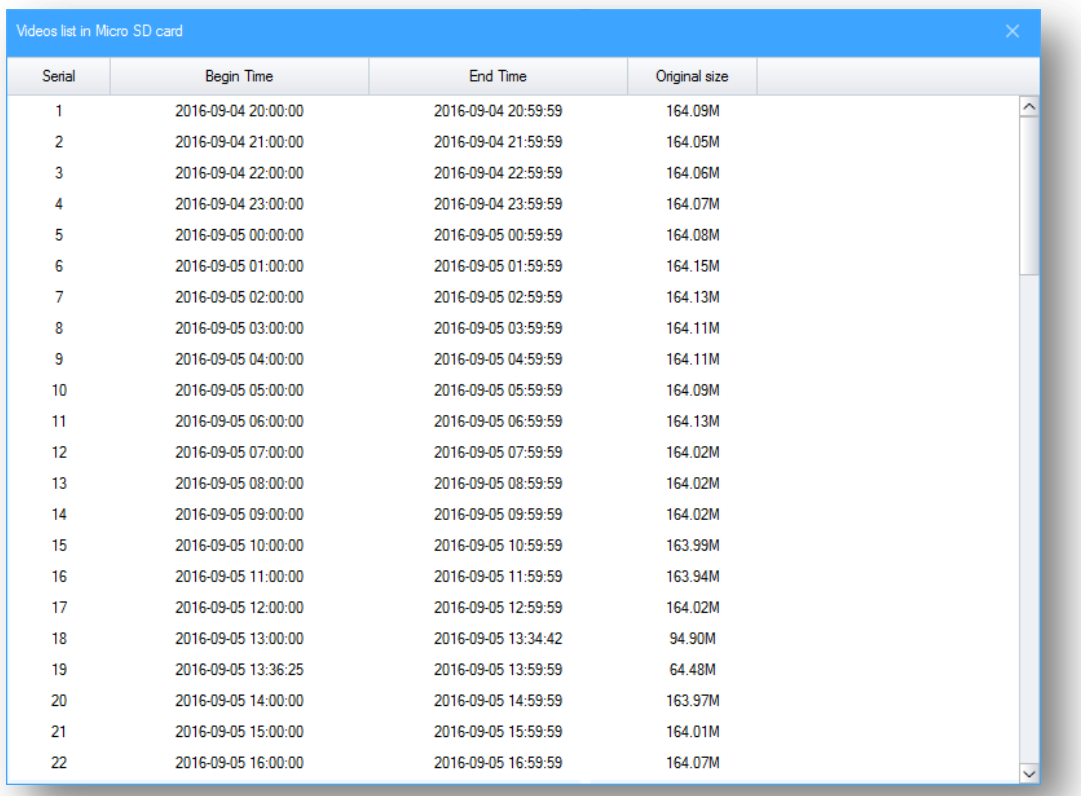

Selecteer een opname en druk op de rechtermuisknop en doe Export.

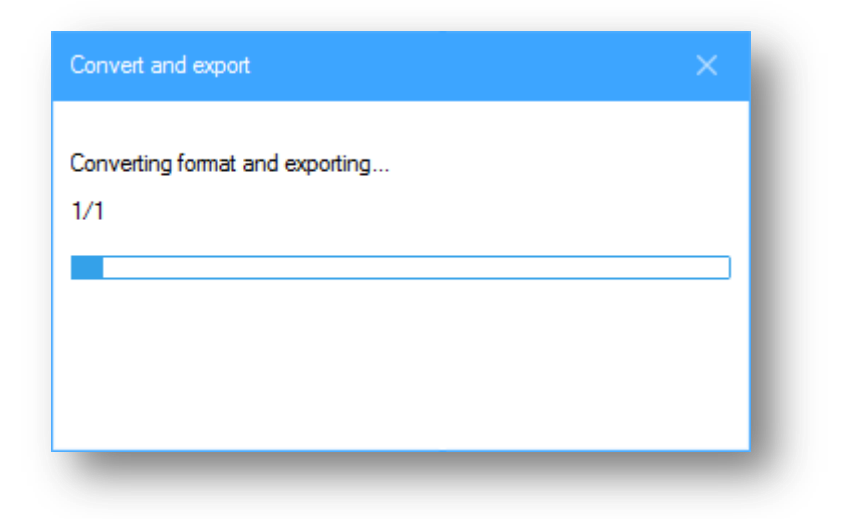

De video wordt geconverteerd.

In het met menu bij Setting is de map aan te geven waar de video wordt opgeslagen. (Change Dir)

Standaard is dit de map: C:\Program Files (x86)\Clever Dog\video.

Desgewenst kunt u de locatie aanpassen.

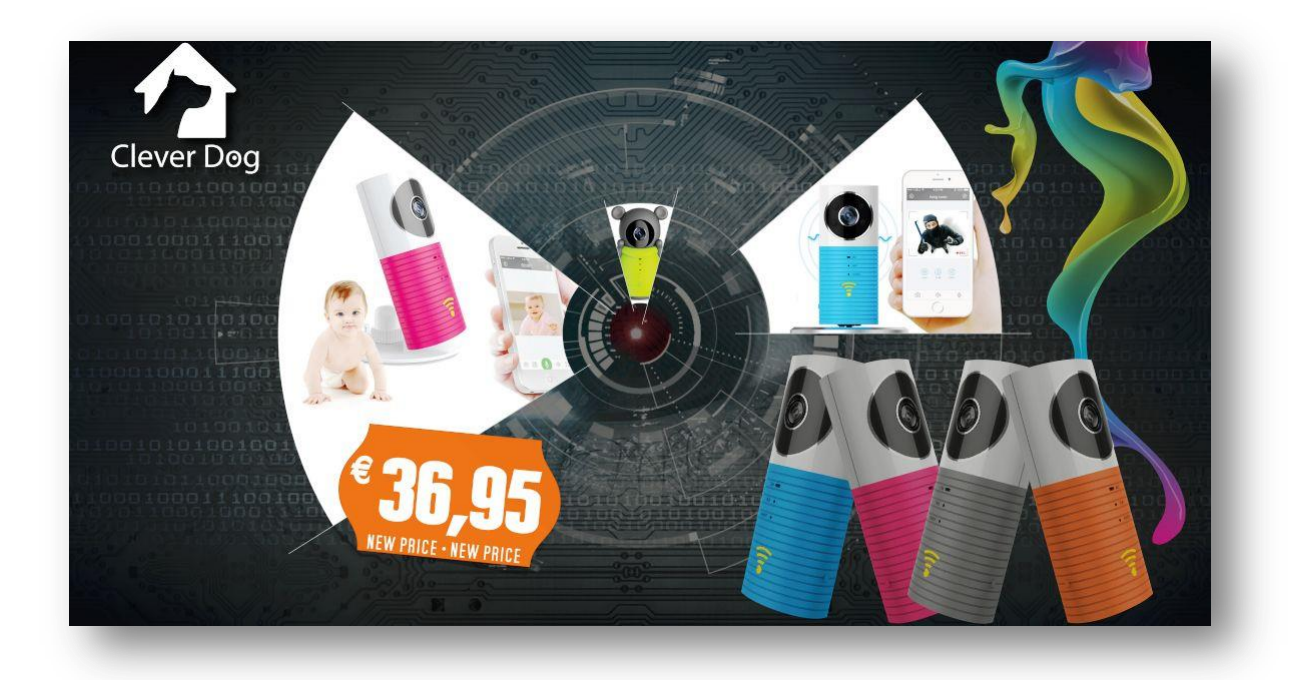